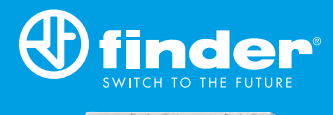

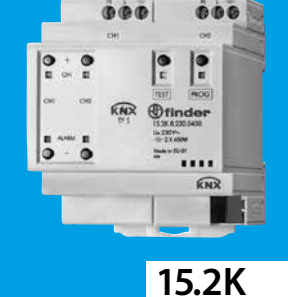

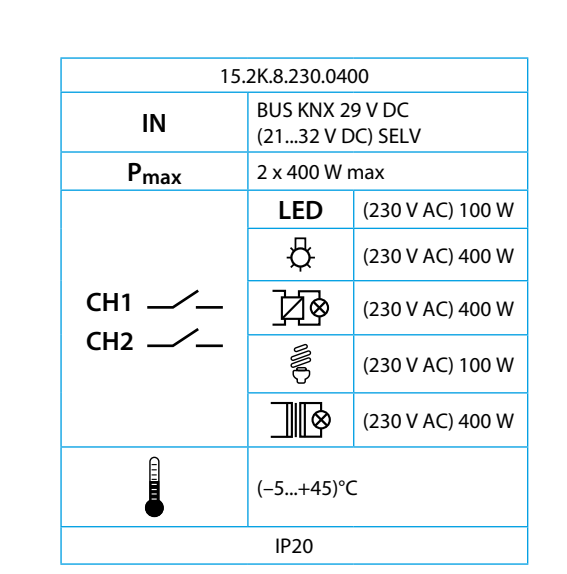

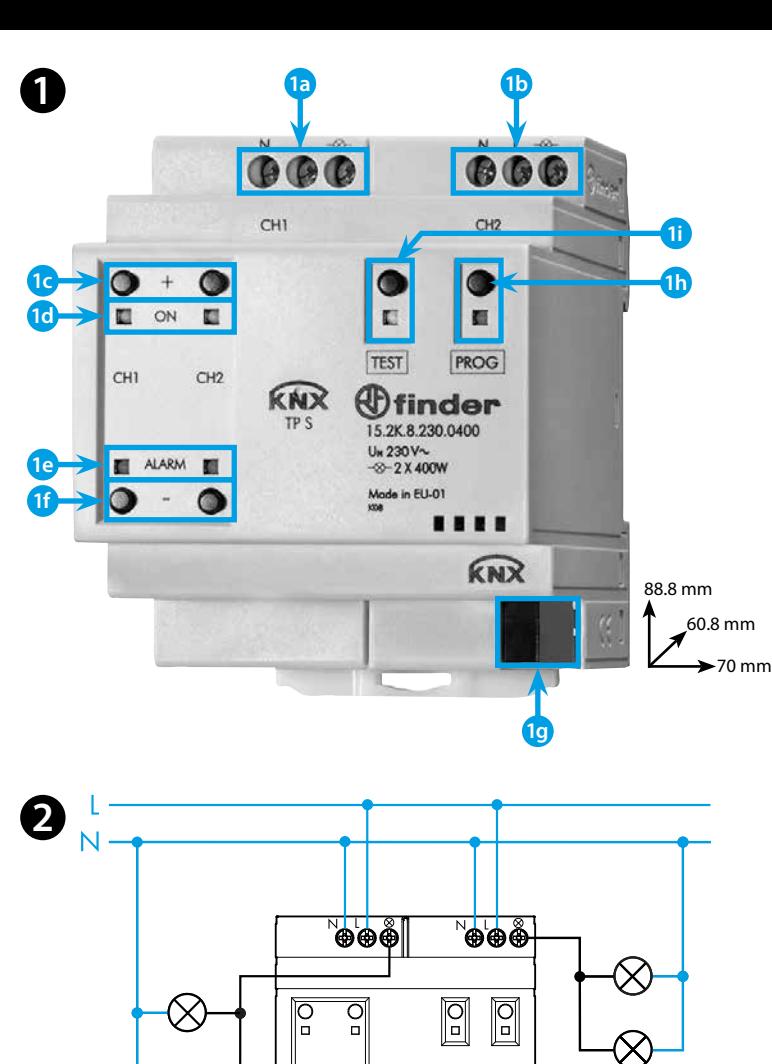

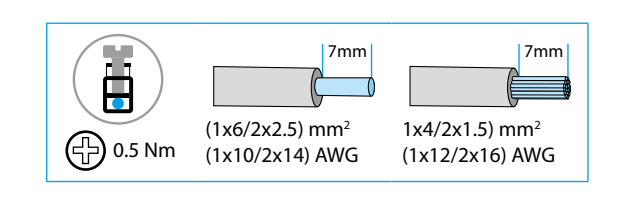

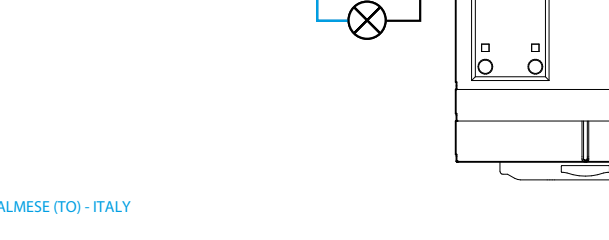

# **FRANCAIS**

#### **15.2K VARIATEUR KNX (2 canaux)**

# **O** FACE AVANT **12**

- **1a** Canal 1 (CH 1)
- **1b** Canal 2 (CH 2)
- **1c** Boutons pour augmenter la luminosité manuellement
- **1d** LED verte, sortie ON
- **1e** LED rouge, surcharge
- **1f** Boutons pour diminuer la luminosité manuellement
- **1g** Alimentation via le BUS KNX
- **1h PROG**: Appuyer sur le bouton pour entrer dans le mode programmation (LED rouge ON)
- **1i TEST**: Bouton test. Appuyer sur le bouton pendant 3s pour activer les boutons 1c et 1f (la LED jaune clignote).

 Pour désactiver ce mode, appuyer sur le bouton 1i une fois (la LED iaune s'éteint).

 Après avoir activé le fonctionnement manuel avec le bouton TEST, il est possible de faire varier la luminosité par palier de 30%. Pendant le mode TEST, les télégrammes du bus sont ignorés

# **SCHEMA DE RACCORDEMENT**

## **CARACTERISTIQUES DU PRODUIT**

- Méthode de variation Leading Edge ou Trailing Edge paramétrable depuis ETS 4
- Contrôle manuel de chaque canal depuis la panneau frontal du produit
- Protection contre les courts-circuits et protection thermique
- Gestion de scénarios
- Led de signalisation pour chaque sortie

# **NOTE**

- Le variateur ne doit pas être utilisé pour des applications de sécurité
- Classe environnementale selon EN 50491-2 : protégé contre les intempéries en ambiance non contrôlée, température –25... +45°C
- Vérifier l'adressage de l'appareil ainsi que les paramètres via le logiciel ETS - EN 60669-1 et 60669-2-1/EN 50491
- Montage sur rail 35 mm (EN60715)
- Largeur 70 mm (4 modules)

## **ATTENTION**

Les sorties individuelles variables et le BCU sont alimentés séparément. Si les alimentations ne sont pas simultanées, un temps d'initialisation qui peut durer jusqu'à 20 secondes est requis.

Pendant cette phase, les commandes reçues via le bus sont ignorées.

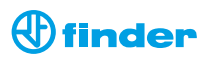

 $\begin{array}{c} 0 \\ 0 \\ 0 \\ 0 \\ \end{array}$  $k\sqrt{N}$ 

**KNX BUS**